# AVADRA: Análisis Visual Automatizado Dual de Retroalimentación del Alumnado

Germán Moltó, Miguel Caballer Instituto de Instrumentación para Imagen Molecular (I3M). Centro mixto CSIC - Universitat Politècnica de València Camino de Vera s/n, 46022 Valencia, España gmolto@dsic.upv.es

## Resumen

La obtención de retroalimentación por parte del alumnado acerca de las actividades realizadas en el contexto de una asignatura o curso es fundamental para tenerlas en consideración. Sin embargo, obtener, analizar y visualizar dicha información, para que sea de utilidad al profesor, a menudo requiere el uso de diferentes herramientas provocando que dicha retroalimentación se obvie o, directamente, ni se solicite al alumnado. En esta contribución se describe un recurso docente que permite la recopilación, análisis y visualización agregada de la retrolimentación aportada por el alumnado relativa a la satisfacción y utilidad con la que perciben cada módulo, aplicado a un curso online. Para ello, emplea una estrategia dual. Por un lado, la publicación automática del grado de satisfacción y utilidad agregado indicado por el alumnado en la página web del curso, como mecanismo de atracción de nuevos alumnos. Por otro lado, la actualización de un panel de control web (*dashboard*) que muestra la información agregada en diferentes escalas temporales para detectar fácilmente problemas en los diferentes módulos. Todo ello, usando servicios gratuitos ofrecidos por Google y a partir de plantillas puestas a disposición con licencia abierta para facilitar la reproducibilidad y adopción por parte de otros docentes.

# Abstract

Obtaining feedback from students about the activities carried out in the context of a subject or course is essential to take them into consideration. However, obtaining, analyzing and visualizing said information, to become useful to the teacher, often requires the use of different tools, causing said feedback to be ignored or, directly, not requested from the student. This paper describes a teaching resource that allows the compilation, analysis and aggregated visualization of the feedback provided by the students regarding the satisfaction and usefulness with which they perceive each module, applied to an online course. To do this, it employs a dual strategy. On the one hand, the automatic publication of the aggregated degree of satisfaction and utility indicated by the students on the course website, as a driving mechanism for new students. On the other hand, the update of a web control panel (*dashboard*) that shows the aggregated information in different time scales to easily detect problems in the different modules. All this, using free services offered by Google and from templates made available with an open license to facilitate reproducibility and adoption by other teachers.

# Palabras clave

Dashboard, retroalimentación, analíticas, formación online, evaluación

# 1. Introducción

Determinar las opiniones de los estudiantes por medio de la recolección de información de retroalimentación (*feedback*) sobre su percepción está ampliamente reconocido como una estrategia importante para supervisar y mejorar la calidad de la enseñanza y el aprendizaje en instituciones de educación superior [5]. De hecho, se considera una práctica habitual y sana en el ámbito universitario que los estudiantes proporcionen retroalimentación al profesorado, llegando a ser un factor de influencia para adaptar la enseñanza a las preferencias de los estudiantes [3]. Cuestión aparte resulta el hecho de que dicha información sea convenientemente utilizada por parte de los instructores para implementar cambios que resulten significativos a los ojos de los propios estudiantes, como se describe en el trabajo Kember et al. [6], pues es posible que los instructores no perciban que la universidad recompense las buenas prácticas de enseñanza con algún incentivo para aplicar dichos cambios. En el trabajo de Richardson [8] se analizan las evidencias de investigación relativas al uso

de instrumentos formales para medir las evaluaciones de los estudiantes sobre el profesorado, la satisfacción con el temario y la percepción de la calidad de dichos instrumentos. En el trabajo se detecta que, aunque estudiantes y profesores piensan que la retroalimentación del estudiante es útil e informativa, debido a ciertas razones, muchos profesores e instituciones no se toman suficientemente en serio dicha información.

Especialmente en los cursos online de tipo *selfpaced* (a tu ritmo) es necesario implantar técnicas para recopilar las opiniones del alumnado de forma asíncrona, pues al no compartir el instructor tiempo ni espacio con los alumnos, carece de las referencias necesarias para determinar si los alumnos están satisfechos con su aprendizaje. De hecho, existen trabajos relacionados con la mejora de la enseñanza en cursos a través de la web que datan de hace más de dos décadas, como es el caso del trabajo de Hazari et al. [4], donde se usan formularios HTML para recolectar las opiniones de los estudiantes sobre el estilo de enseñanza del instructor, los materiales del curso, etc.

El artículo de Ardalan et al. [1] compara los resultados de obtener retroalimentación del alumnado mediante formularios en papel frente a hacerlo por medio de encuestas en línea, encontrando diferencias estadísticamente significativas en diferentes áreas como la tasa de respuestas, que es mucho más alta al usar formularios en papel, al igual que en la valoración del profesor, que fue más bajo en los formularios en línea. Este tipo de técnicas se enmarcan dentro de las áreas de mejora continua de la calidad (*continuous quality improvement (CQI))* aplicado al ámbito de los entornos de aprendizaje, como se indica en la tesis doctoral de K. Bloxham [2]. No obstante, para cursos online asíncronos no queda otra alternativa que el uso de formularios en línea.

Herramientas como Google Forms, Microsoft Forms o SurveyMonkey permiten crear estos formularios para ir recopilando las opiniones de los estudiantes. Sin embargo, hay dos aspectos relevantes que no son fácilmente abordables por este tipo de herramientas y que precisan bien de cierta configuración adicional o del uso de herramientas suplementarias. En primer lugar, permitir la creación de paneles de control (*dashboards*) que muestren de forma amigable información agregada a lo largo de diferentes escalas temporales personalizables por el usuario y mediante códigos de colores para poder determinar rápidamente el "sentir general" de los estudiantes. En segundo lugar, permitir exportar gráficos visuales, actualizados automáticamente en base a las nuevas opiniones de los alumnos y restringidos a ciertos rangos temporales, con el objetivo de poder publicarlos como medida de transparencia y como elemento de atracción para futuros alumnos interesados.

#### 104 Actas de las Jenui, vol. 7. 2022. Ponencias

De hecho, existen algunas herramientas disponibles para obtener feedback por parte de los estudiantes, si bien suelen estar ligadas a la plataforma de enseñanza sobre la que se imparten los cursos. Por ejemplo, la plataforma de formación online Udemy dispone de un panel para gestionar las opiniones emitidas por los alumnos<sup>1</sup>. La Universidad de Wisconsin ofrece un panel para los instructores creado con la herramienta Qualtrics para obtener la información agregada sobre las opiniones de los alumnos frente a diferentes preguntas <sup>2</sup>.

Para poder superar estas limitaciones, este artículo presenta un recurso docente denominado AVADRA (Análisis Visual Automatizado Dual de Retroalimentación del Alumnado). A diferencia de las herramientas indicadas anteriormente, la propuesta descrita en esta contribución es gratuita, disponible libremente para su uso y no está vinculada a ninguna plataforma concreta, por lo que puede ser adaptada a cualquier escenario educativo en el que se requiera visualizar de forma agregada los resultados de las opiniones de los alumnos. Ésta combina el uso de Google Forms, Google Sheets y Google Data Studio para recopilar las opiniones de los alumnos a lo largo de los diferentes módulos del curso. A partir de dichos datos se actualiza automáticamente un panel web para mostrar de forma agregada las opiniones de satisfacción y percepción de utilidad mediante un código de colores tipo semáforo. También se actualizan gráficas de evolución de dichas opiniones durante los últimos dos años, agregadas por trimestres, que se publican y actualizan automáticamente en la web oficial del curso. Todo ello, mediante herramientas gratuitas a libre disposición. El recurso ha sido liberado mediante licencia abierta (CC-BY-NC) con el objetivo de que otros docentes puedan adaptarlo para actividades educativas en las que pueda ser de utilidad la recopilación de opiniones por parte del alumnado.

Tras la introducción, el resto del artículo está estructurado como sigue. En primer lugar, la sección 2 describe los objetivos que se persiguen alcanzar con esta herramienta y las tecnologías usadas en su desarrollo. En segundo lugar, la sección 3 describe la herramienta y su implementación. En tercer lugar, la sección 4 describe los resultados obtenidos y escenarios de aplicación. Finalmente, la sección 5 presenta las conclusiones del artículo y los trabajos futuros.

<sup>1</sup>https://support.udemy.com/hc/en-us/ articles/229606208

<sup>2</sup>https://uwosh.edu/testing/

student-opinion-survey/faculty-experience/ dashboard/

## 2. Objetivos y herramientas

Esta contribución se enmarca en el contexto de una formación completamente online y asíncrona denominada "Curso Online de Cloud Computing con Amazon Web Services"<sup>3</sup> [7], que se ofrece en modalidad de matrícula continua por lo que los alumnos pueden matricularse en cualquier momento y comenzar al día siguiente, que ha formado a más de 1000 alumnos desde 2013. No se trata de un MOOC (*Massive Open Online Course*) porque es de pago, pero comparte el resto de las características. Con la matrícula se asigna a los alumnos credenciales de acceso a AWS, donde las actividades realizadas se facturan en la tarjeta de crédito del instructor. El curso consta de 7 módulos que incluyen diferentes tipos de recursos educativos. Tras cada uno de los módulos se anima al estudiante a rellenar una encuesta para que valore su grado de satisfacción con los diferentes recursos, de forma individualizada, así como su grado de satisfacción general con el módulo y su percepción sobre la utilidad de lo que ha aprendido A continuación, se resumen los principales objetivos que se pretenden conseguir con el desarrollo de este recurso docente:

- Recopilar la opinión del alumnado relativa a su satisfacción y a la percepción de utilidad de los diferentes módulos del curso mediante formularios online.
- Procesar los datos de forma automatizada para la obtención de métricas agregadas en función de diferentes escalas temporales.
- Generación automática de gráficas que puedan ser automáticamente exportadas y visualizadas en la web como mecanismo de transparencia y efecto de atracción de nuevos estudiantes.
- Creación de un panel web de control (*dashboard*) que permita al profesor obtener información agregada sobre la opinión general de los alumnos en términos de satisfacción y percepción de utilidad, en función de diferentes escalas temporales.

Para alcanzar dichos objetivos, se involucran las siguientes herramientas de Google:

- Formularios (*Google Forms*). Es una herramienta en línea de gestión de encuestas que se pueden rellenar en línea a través del correspondiente hipervínculo. Las respuestas quedan almacenadas en una hoja de cálculo de Google Sheets.
- Hojas de cálculo (*Google Sheets*). Es una herramienta en línea de hoja de cálculo que ofrece una funcionalidad relativamente equivalente a Microsoft Excel pero con la posibilidad de trabajar de forma colaborativa. Permite la generación de grá-

ficas a partir de los datos almacenados con diferentes tipos de visualizaciones.

• Data Studio (*Google Data Studio*). Es una herramienta en línea para transformar datos en paneles e informes personalizables. Dispone de diferentes conectores de datos, incluyendo Google Sheets.

### 3. Diseño e implementación

La Figura 1 muestra el mapa conceptual de interacción entre todos los componentes involucrados. En primer lugar, los estudiantes matriculados en el curso llevan a cabo las actividades definidas en el curso: guía de aprendizaje, video-lecciones, prácticas de laboratorio con AWS, tests de auto-evaluación, etc. Una vez finalizado cada uno de los 7 módulos del curso se les invita a rellenar una encuesta de valoración para que expresen su opinión. La encuesta está formada por las siguientes preguntas con una escala de valoración Likert de 5 niveles, donde el más bajo se etiqueta como *Nefasto* y el más alto como *Excelente*, salvo la última pregunta que incluye un campo de texto libre:

- 1. ¿Han quedado satisfechas tus expectativas sobre este módulo?
- 2. ¿Cómo valoras la calidad de la guía para la unidad X? (esta pregunta se repite por cada unidad del módulo)
- 3. ¿Cómo valoras el nivel de satisfacción con cada una de las prácticas realizadas? (esta pregunta se repite por cada práctica del módulo)
- 4. ¿Cómo valorarías el nivel de satisfacción con cada una de las vídeo-lecciones? (esta pregunta se repite por cada vídeo-lección del módulo)
- 5. ¿Cómo piensas que ha sido el nivel técnico del módulo?
- 6. Lo que he aprendido en este módulo me ha sido/será de utilidad
- 7. ¿Cómo crees que podemos mejorar este módulo?

#### 3.1. Ingestión y procesado

Estos resultados quedan registrados en una hoja de Google Sheets dentro de Google Drive junto con una marca temporal que indica el momento de envío del formulario. Disponemos de datos de los alumnos desde Julio de 2013 hasta la actualidad (Enero de 2022), si bien algunos módulos fueron añadidos posteriormente como resultado de la evolución tecnológica de AWS y posterior ampliación del contenido del curso. Existe una hoja de cálculo por cada uno de los 7 módulos y, en cada una de ellas están definidas las siguientes pestañas:

• *Respuestas de formulario*. Contiene tantas filas como respuestas del formulario han sido enviadas

<sup>3</sup>https://www.grycap.upv.es/cursocloudaws

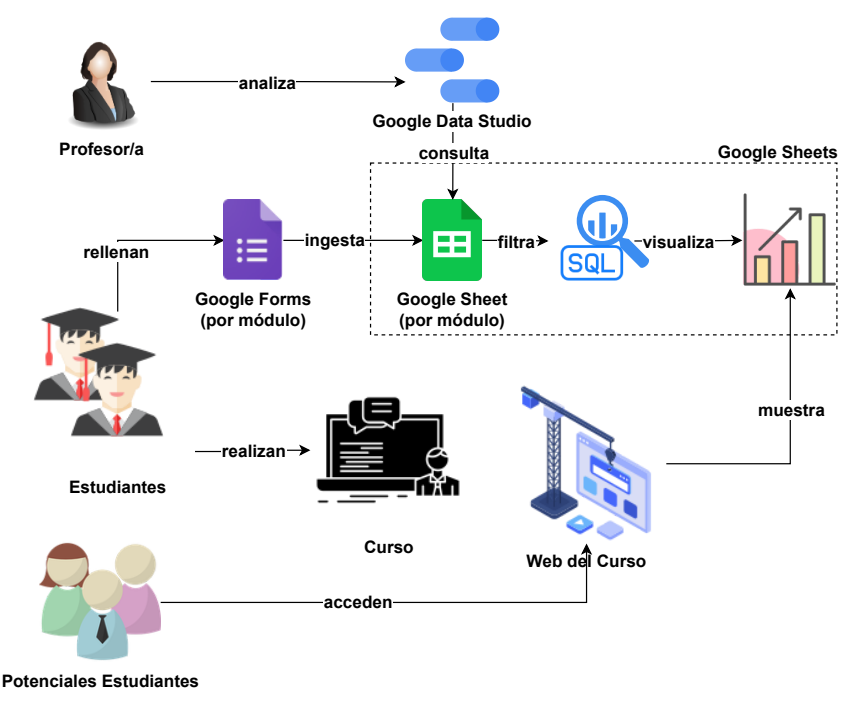

Figura 1: Mapa conceptual de ingestión, filtrado, visualización y análisis de opiniones del alumnado.

para valorar la calidad de un determinado módulo.

- *LastYearsData*. Contiene únicamente las filas correspondientes a los dos últimos años.
- *LastYearsDataPivot-Graph*. Consta de una tabla dinámica que permite agregar los datos para mostrar los valores promedios de satisfacción y percepción de utilidad, agrupado por cada uno de los trimestres del año, limitado a los dos últimos años.

A continuación, se describe brevemente cómo se han creado dichas pestañas. Google Sheets ofrece una potente función llamada *QUERY*<sup>4</sup> que ejecuta una consulta sobre los datos con el lenguaje de consultas del API de visualización de Google. Esto permite tener en la pestaña *LastYearsData* un subconjunto de los datos originales, por ejemplo, restringido a los dos últimos años. Aplicar este filtro de datos responde a la necesidad de dar más prevalencia a las opiniones recientes frente a las antiguas. En efecto, como el curso se va actualizando de forma periódica frente a los comentarios y sugerencias de mejora que pueden aportar los alumnos, el curso se convierte en un "ente vivo" que evoluciona y cambia a lo largo del tiempo. Esto provoca que opiniones pasadas puedan no reflejar con precisión el estado actual del curso. Por ello, ofrecer una "ventana de visibilidad" de la información de retroalimentación centrada en los dos últimos años permite implementar

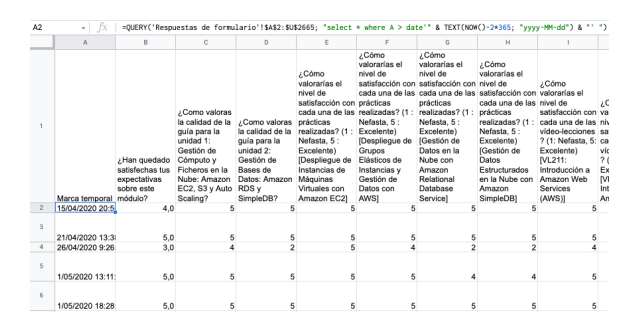

Figura 2: Uso de la función QUERY para filtrar mediante SQL las opiniones vertidas hace más de dos años.

esta aproximación.

La Figura 2 muestra el contenido de la pestaña *Last-YearsData*, junto con el uso de la fórmula QUERY para poder importar únicamente las opiniones de los alumnos de los dos últimos años. Es importante comentar que la actualización de esta pestaña se realiza de forma automática, sin que el instructor tenga que intervenir en ningún momento.

La Figura 3 muestra el contenido de la tercera y última pestaña, *LastYearsDataPivot-Graph*, que incluye una tabla dinámica (conocidas como Pivot Tables<sup>5</sup>). Estas tablas procesan los datos obtenidos de la pestaña

<sup>4</sup>QUERY: https://support.google.com/docs/ answer/3093343?hl=es

<sup>5</sup>Crear y usar tablas dinámicas: https://support. google.com/docs/answer/1272900

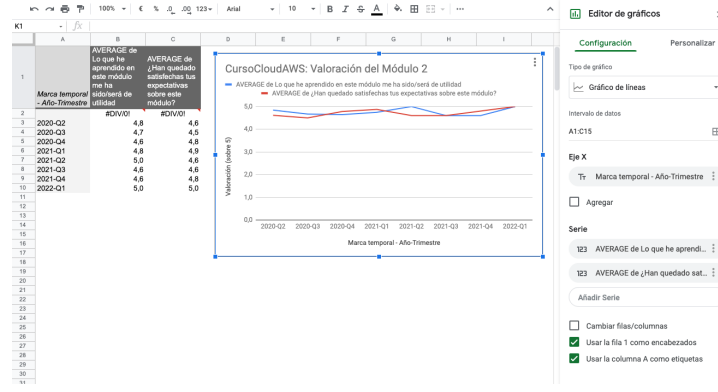

Figura 3: Generación automática de gráficos en base a información agregada por trimestres.

*LastYearsData* y muestran los valores promedios para los diferentes trimestres de los dos últimos años. Esto permite generar de forma automática un diagrama de líneas donde el eje X muestra una marca temporal por trimestre del año y el eje Y muestra la valoración promedio sobre 5 de las dos métricas de interés (satisfacción y utilidad).

La principal ventaja de esta aproximación es que el instructor no debe perder el tiempo procesando de forma periódica los datos sino que es el sistema diseñado el que realiza el proceso de ingestión de datos, análisis y visualización gráfica de los mismos. Todo ello, sobre la plataforma de Google, lo que no requiere ningún mantenimiento por parte del instructor.

El siguiente paso consiste en la publicación de estas gráficas en la página web oficial del curso como un ejercicio de transparencia que, además, pueda servir de polo de atracción de nuevos alumnos potencialmente interesados en el curso y que puedan conocer así, de primera mano y en tiempo prácticamente real, la sensación que tienen los alumnos que están tomando actualmente el curso. Para ello, Google Sheets ofrece la posibilidad de publicar dichos gráficos y pueden ser incrustados directamente en la web del curso mediante una etiqueta *iframe* de HTML, tal y como se muestra en la Figura 4. Estos gráficos incrustados son dinámicos, por lo que el visitante puede pulsar sobre un punto concreto de la gráfica para obtener más información sobre el valor de un punto concreto de la gráfica. Además, la web es *responsive* por lo que se puede visualizar correctamente incluso desde dispositivos móviles. Las gráficas están disponibles en el apartado "Contenido" de la web del curso.

#### 3.2. Panel Web de Retroalimentación

La Figura 5 (izquierda) muestra una captura del panel web creado con Google Data Studio. Para cada uno de los módulos del curso se muestran las respuestas a

#### Módulo 1: Cloud Computing

Conoce qué es Cloud Computing y su relación con otros paradigmas de computación. Reconoce por qué es necesario hoy en día este modelo de computación elástica. Aprende los diferentes modelos de servicio: lasS, PaaS,<br>SaaS y "aaS. Identifica los diferentes modelos de servicio: lasS, PaaS, híbrido y público). Descubre las tecnologías que subyacen al Cloud Computing así como los principales proveedores Cloud. Conoce los retos, las ventaja oportunidades en la adopción de las tecnologías Cloud en entornos académicos científicos y empresariales

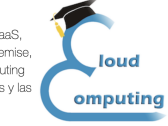

A continuación se muestran las opiniones de los alumnos de los últimos dos años sobre este módulo obtenidas de forma automática a partir de los formularios de satisfacción:

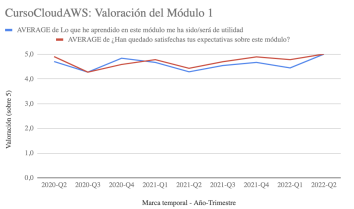

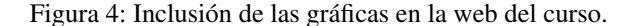

las preguntas 6 y 1 agregadas a lo largo de cierto espacio de tiempo configurable por el usuario desde el selector de intervalo de rango de fechas situado en la parte superior derecha. Data Studio ofrece unos valores por defecto para mostrar los valores de la última semana, mes, trimestre, año, pudiendo indicado un rango de fechas concreto.

Se ha optado por una escala de colores de tipo semáforo (rojo, amarillo y verde) para poder identificar rápidamente si existe alguna disminución en la percepción de los alumnos de dos métricas fundamentales: satisfacción de las expectativas sobre el módulo y percepción de utilidad del contenido aprendido para su aplicación práctica por parte del estudiante. Los umbrales que definen la transición entre los diferentes colores no tienen por qué estar equiespaciados. En nuestro caso hemos optado por los siguientes: rojo [0,3], amarillo ]3,4.5[, verde [4.5,5]. Esto provoca que el instructor esté en alerta (amarillo) cuando la percepción de los alumnos caiga por debajo de 4.5, incluso aunque es-

108 Actas de las Jenui, vol. 7. 2022. Ponencias

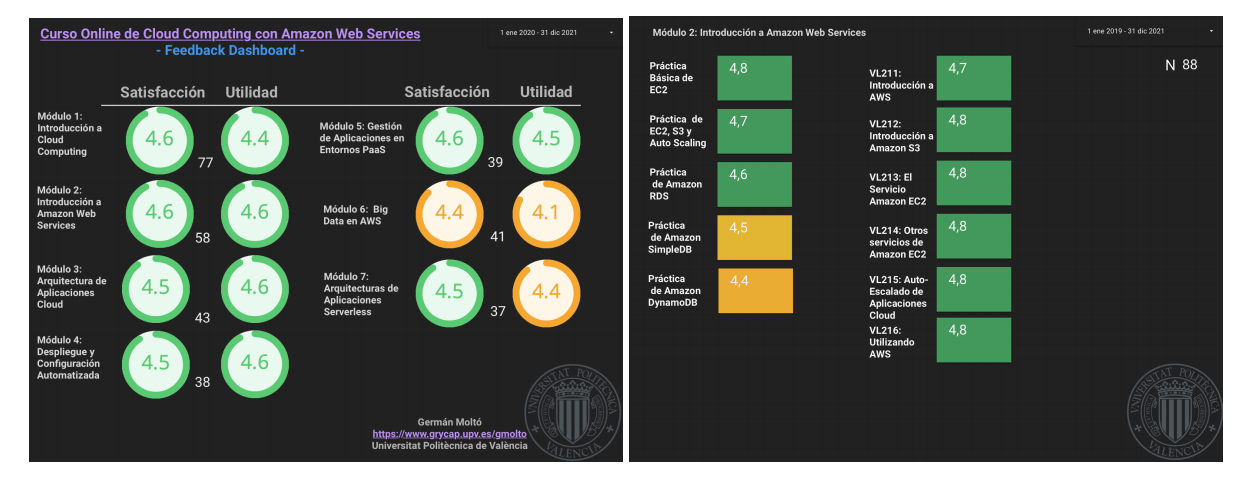

Figura 5: Informe de Google Data Studio con datos agregados por módulo a lo largo de un rango temporal (izquierda) y desglosados para un módulo concreto (derecha).

to pueda ser considerado una buena calificación, en un intento de tratar de conseguir la excelencia.

Entre ambos círculos aparece el número de estudiantes que han contestado la encuesta. Se observa que el número de alumnos que contesta las encuestas disminuye ligeramente para los módulos de mayor número, pues están numerados por orden de realización. Esto permite al instructor tener una idea de la representatividad del valor promedio mostrado, pues para un número reducido de resultados el valor promedio se ve fuertemente afectado por valores extremos indicados por los usuarios. Es perfectamente posible incluir valores estadísticos adicionales como la varianza, pero se descartó para evitar sobrecarga cognitiva adicional.

Es importante destacar que este panel se actualiza automáticamente en base a los datos de los alumnos que se ingestan directamente en las correspondientes hojas de cálculo a través de los formularios de encuestas, por lo que no requiere ningún mantenimiento. Por defecto, los datos se actualizan cada 15 minutos.

La Figura 5 (derecha) muestra una captura del panel web creado para la información específica de uno de los módulos. En la parte superior derecha se mantiene un selector de rango temporal con una serie de opciones predefinidas pero totalmente configurable por el usuario. Se muestra el número de respuestas disponibles (N) en el formulario de Google Form a partir del cual se obtienen los resultados. Dado que la pregunta sobre las prácticas requiere respuestas de forma obligatoria, el número de respuestas es el mismo para todas las prácticas de ese módulo. En este panel, el lado izquierdo muestra, para las principales prácticas del módulo, el promedio de la valoración de dicha práctica como respuesta a la pregunta: "¿Cómo valorarías el nivel de satisfacción con cada una de las prácticas realizadas?", particularizando cada pregunta con cada

una de las prácticas del módulo. El lado derecho muestra, para cada una de las vídeo-lecciones del módulo, el resultado promedio de la respuesta a la pregunta: "¿Cómo valorarías el nivel de satisfacción con cada una de las vídeo-lecciones?", particularizando cada pregunta con cada una de las vídeo-lecciones del módulo. El nombre de las prácticas ha sido abreviado por motivos de practicidad y la escala de colores puede alterarse para dar más importancia a una nota baja en la parte práctica de la asignatura frente a la valoración general de los módulos.

Esta información permite al instructor conocer cómo están percibiendo los alumnos el material ofrecido. Esto es especialmente relevante para determinar la "frescura" del material. Por ejemplo, en cursos que incluyen material técnico grabado en vídeo, a menudo es necesario actualizar los vídeos para adaptarse a los cambios en las técnicas. Existen técnicas para alargar dicha métrica, como generar vídeos descontextualizados (sin ninguna referencia a una fecha concreta y con los conceptos más fundamentales de la técnica abordada). La información más específica puede suplementarse por medio de material escrito, que es más fácilmente actualizable. Sin embargo, cuando esto deja de ser suficiente es necesario actualizar los vídeos. Este tipo de paneles permite al instructor conocer la percepción de los alumnos para priorizar la actualización del material si lo considera necesario.

# 4. Resultados y escenarios de aplicación

La implementación de esta herramienta ha permitido ofrecer un mecanismo sencillo, sin mantenimiento por parte del instructor, intuitivo y efectivo para obtener métricas agregadas acerca de las opiniones de los alumnos en cada uno de los módulos. La posibilidad de disponer de paneles adicionales por módulo permite determinar con mayor grado de precisión cuáles pueden ser los puntos flojos del material educativo que requieran un determinado refuerzo por parte del instructor.

El cuadro 1 muestra los resultados totales obtenidos desde el inicio del curso (julio de 2013) hasta la fecha de realización de esta contribución (diciembre de 2021), teniendo en cuenta que existen módulos que fueron incorporados más tarde debido al progreso tecnológico. Comparando los resultados mostrados en la Figura 5, donde los datos se circunscriben a los últimos dos años, con los resultados totales, se observa que la tendencia de las opiniones se mantiene. Aun así, consideramos una buena práctica restringir los datos mostrados en la web a los trimestres de los últimos daños, pues en cursos técnicos donde la temática require actualización, los alumnos esperan un contenido actualizado, por lo que valoran mejor las opiniones recientes.

Se observa que el módulo que requiere mayor supervisión es el módulo 6 (*Big Data en AWS*), pues los resultados son algo inferiores a los del resto de módulos. La diferencia podría deberse al perfil de entrada de los alumnos dado que los resultados de una encuesta inicial indican que un 74,3 % de ellos proviene del ámbito empresarial, y aproximadamente un 9 % del ámbito educativo / científico, además de haber un 10,8 % de personas buscando trabajo, con un porcentaje residual de otras procedencias. Por tanto, aunque el módulo ofrece ejemplos prácticos de procesado de datos, es importante reforzar la utilidad de dichas tecnologias para mejorar la percepción de utilidad por parte de los alumnos. Sorprende que vídeo-lecciones grabadas hace más de 7 años sigan recibiendo una buena valoración. En efecto, la estrategia de descontextualización mencionada anteriormente se demuestra como particularmente útil para la supervivencia del material multimedia.

Sin el diseño de una herramienta de estas características, las opiniones de los alumnos hubieran pasado desapercibidas salvo que se hubiera realizado un análisis comparativo agregado puntual entre los datos de diferentes hojas de cálculo (una por módulo). Con esta herramienta, el panel se actualiza automáticamente sin la intervención del instructor, ofreciéndo información bajo demanda al instructor sin requerir ningún mantenimiento por su parte y a coste cero.

Para facilitar la reproducibilidad de la experiencia, el recurso docente se ha liberado de forma abierta<sup>6</sup> mediante licencia CC-BY-NC con el objetivo que otros docentes puedan integrarlo en sus actividades educativas. A continuación se indican algunos posibles escenarios de aplicación:

- Recopilación de retroalimentación del alumnado tras cada sesión de la asignatura, con el objetivo de detectar aquellas sesiones que son mejor valoradas por los alumnos para poder replicar aquellos aspectos "que funcionan" en otras sesiones, sin que se produzca un menoscabo de los resultados de aprendizaje determinados por el instructor. Tras finalizar la sesión, el instructor proyecta un código QR para que los alumnos lo escaneen con el móvil y puedan rellenar en pocos segundos el feedback mediante los formularios.
- Recopilación de retroalimentación del alumnado tras cada sesión de la asignatura, de forma individualizada para los diferentes grupos de la asignatura, cuando cada uno de ellos es impartido por un profesor diferente. Esto permite a los profesores implicados tener una visión general del "sentir general" y las posibles discrepancias en cada grupo para realizar una intervención temprana y detectar problemas de forma anticipada, sin tener que esperar a tener resultados de una evaluación.

## 5. Conclusión y trabajos futuros

Esta contribución ha introducido AVADRA, una aproximación a la recopilación, ingestión, análisis y visualización de las opiniones del alumnado relativas a las actividades educativas realizadas mediante el uso de herramientas gratuitas ofrecidas por Google (Forms, Sheets, Data Studio). La experiencia se ha realizado en el Curso Online de Cloud Computing con Amazon Web Services. Esta aproximación se ha utilizado para crear paneles web (dashboards) con información agregada sobre dos métricas de interés: el nivel de satisfacción y la percepción de utilidad por parte del alumnado para los diferentes módulos y, de forma particularizada para las prácticas y vídeo-ejercicios de cada módulo. Esto permite al instructor utilizar dicha información para decidir renovar ciertas partes del curso. Además, se han generado gráficas de forma automatizada agregadas por trimestres que se publican en la web del curso para atraer a prospectivos alumnos y como ejercicio de transparencia. Las plantillas de este recurso docente se han liberado mediante licencia abierta para facilitar no solo la reproducibilidad de la experiencia sino su aplicación por otros docentes.

Existen diferentes líneas de trabajo futuro. En primer lugar, es posible crear conectores adicionales en Google Data Studio por parte de la comunidad por lo que el desarrollo de uno para la plataforma Sakai permitiría exportar datos de la plataforma de aprendizaje del curso, con el objetivo de crear dashboards para analíticas de aprendizaje usando las herramientas in-

<sup>6</sup>Material de AVADRA: https://bit.ly/AVADRA

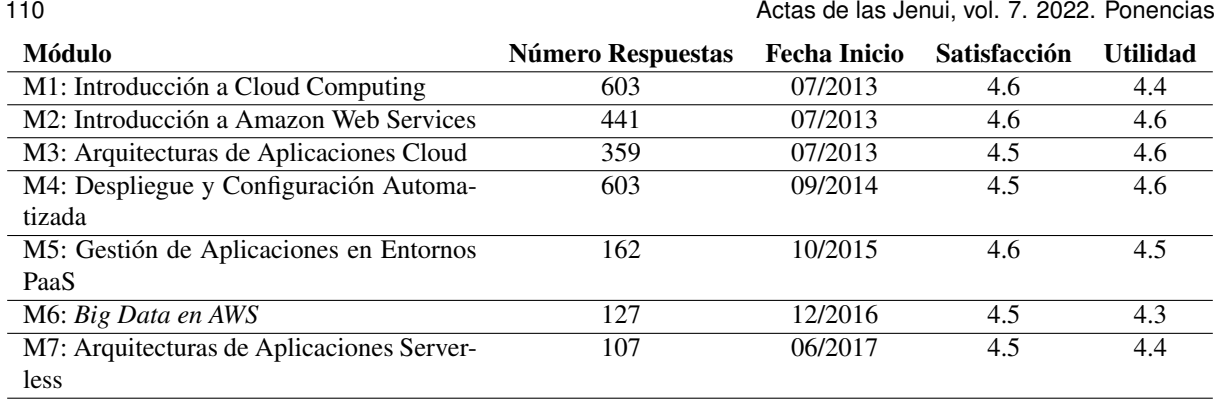

Cuadro 1: Resultados promedios totales de las encuestas de opinión del alumnado para los diferentes módulos.

volucradas en esta experiencia. En segundo lugar, se plantea modificar las hojas de cálculo para definir unos umbrales de satisfacción por debajo de los cuales se activen unas casillas que provoquen el envío automatizado de un correo electrónico (usando Google Apps Script) para poder alertar al instructor. Esto evitaría tener que consultar el dashboard de forma periódica y supondría añadir un módulo de alertas a AVADRA.

## Agradecimientos

Este trabajo ha sido financiado por el Vicerrectorado de Profesorado y Ordenación Académica (VPOA) de la UPV (Convocatoria A+D. Proyectos de Innovación y Mejora Educativa) mediante el proyecto PIME/19- 20/166.

# **Referencias**

- [1] Ali Ardalan, Roya Ardalan, Samuel Coppage, y William Crouch. A comparison of student feedback obtained through paper-based and web-based surveys of faculty teaching. *British Journal of Educational Technology*, 38(6):1085–1101, nov 2007.
- [2] Kristy Taylor Bloxham. *Using formative student feedback: A continuous quality improvement ap-*

*proach for online course development*. PhD thesis, 2010.

- [3] Jonas Flodén. The impact of student feedback on teaching in higher education. *Assessment & Evaluation in Higher Education*, 42(7):1054–1068, oct 2017.
- [4] Sunil Hazari y Donna Schno. Leveraging student feedback to improve teaching in Web-based courses. *T H E Journal*, 26:30—-, 1999.
- [5] Magdalena Jara y Harvey Mellar. Quality enhancement for e-learning courses: The role of student feedback. *Computers and Education*, 54(3):709– 714, apr 2010.
- [6] David Kember, Doris Y.P. Leung, y K. P. Kwan. Does the use of student feedback questionnaires improve the overall quality of teaching? *Assessment and Evaluation in Higher Education*, 27(5):411–425, 2002.
- [7] Germán Moltó. Gestión Eficiente de Cursos Online: La Experiencia de @CursoCloudAWS en la UPV. In Editorial Universitat Politècnica de València, editor, *Jornadas de Innovación Educativa y Docencia en Red (IN-RED 2014)*, pages 166–180, 2014.
- [8] John T.E. Richardson. Instruments for obtaining student feedback: A review of the literature. *Assessment and Evaluation in Higher Education*, 30(4):387–415, 2005.